## **Sisukord**

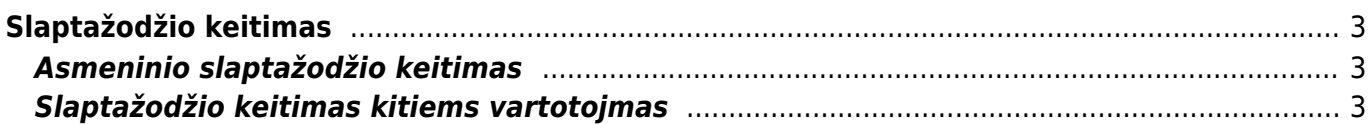

## <span id="page-2-0"></span>**Slaptažodžio keitimas**

## <span id="page-2-1"></span>**Asmeninio slaptažodžio keitimas**

Norint pasikeisti slaptažodį reikia eiti:

Nustatymai → Asmeniniai nustatymai → Vartotojas.

Įveskite dabartinį slaptažodį, naują slaptažodį bei pakartokite naująjį slaptažodį. Viską suvedus lango apačioje reikėtų paspausti mygtuką "Išsaugoti".

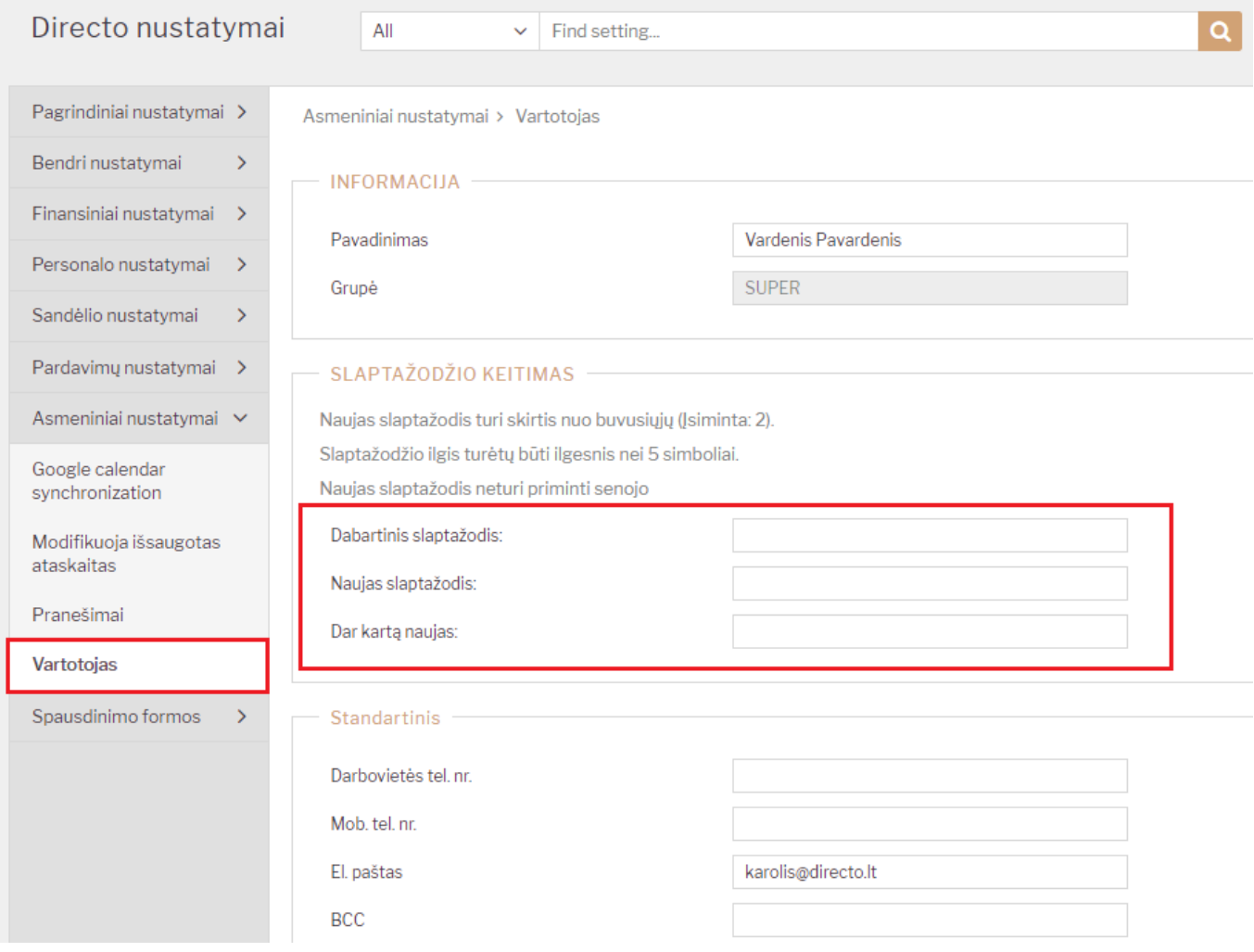

## <span id="page-2-2"></span>**Slaptažodžio keitimas kitiems vartotojmas**

Norint pakeisti slaptažodį kitiems vartotojams, reikia eiti:

Nustatymai → Bendri nustatymai → Vartotojai.

Atsidaryti norimo vartotojo kortelę bei paspausti mygtuką "Pakeisti slaptažodį". Atsidariusiame naujame lange reikia įvesti naują slaptažodį.

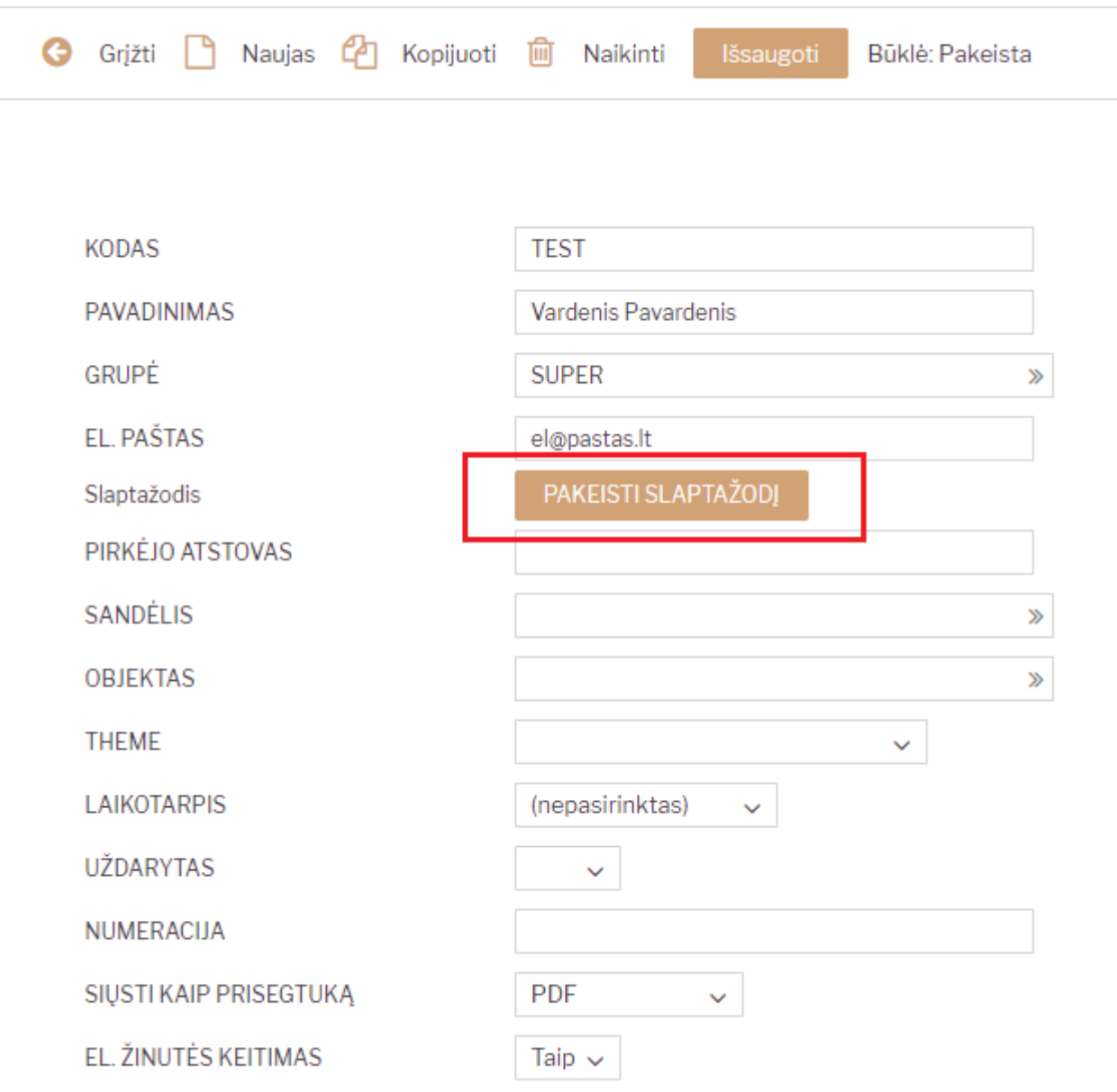

 $\begin{array}{c} \rule{0pt}{2ex} \rule{0pt}{2ex} \rule{0pt}{$ 

Kad leistų koreguoti kitų vartotojų slaptažodžius - reikalingos nustaymų koregavimo teisės.

From: <https://wiki.directo.ee/> - **Directo Help**

Permanent link: **[https://wiki.directo.ee/lt/pass\\_change?rev=1545385677](https://wiki.directo.ee/lt/pass_change?rev=1545385677)**

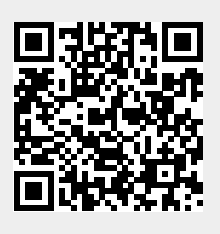

Last update: **2018/12/21 11:47**